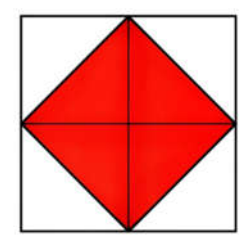

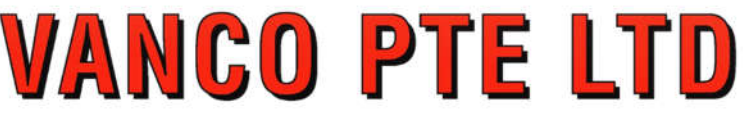

160 Paya Lebar Road #05-04 Orion @ Paya Lebar Singapore 409022 Company Reg. No.: 198301849-K

## **Pairing Voyager 5200 to BT700**

In Order to Pair a Poly/Plantronics Headset to the BT700 USB Adapter you will need to Download and Install the Poly Lens on your PC.

# **DOWNLOADS & APPS**

Download our software for desktop and mobile platforms designed to improve the experience of using, managing, and owning Poly audio devices.

## **POLY LENS APPS**

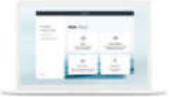

### POLY LENS DESKTOP APP FOR WINDOWS/MAC

Make the most of your meetings while at your desktop with Poly Lens, a powerful tool for customizing your Poly personal collaboration devices to the way you work. Whether in the home or at the office, staying up to date with the latest software is easy as a click, now, or when it suits your schedule.

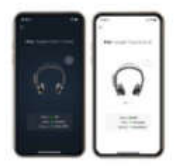

#### **POLY LENS APP FOR MOBILE**

Need to stay connected throughout the day? Poly Lens is the perfect app for your mobile, complementing the great things you can do at the desktop for your Poly Bluetooth" devices. And, with helpful features like Find My Device, you'll never be without your favorite Poly device.

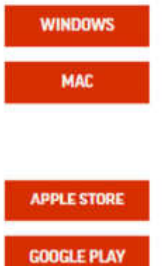

Poly Lens Download Link : **https://www.poly.com/sg/en/support/downloads-apps**

After Downloading and Launching the Application you will see the following Screen

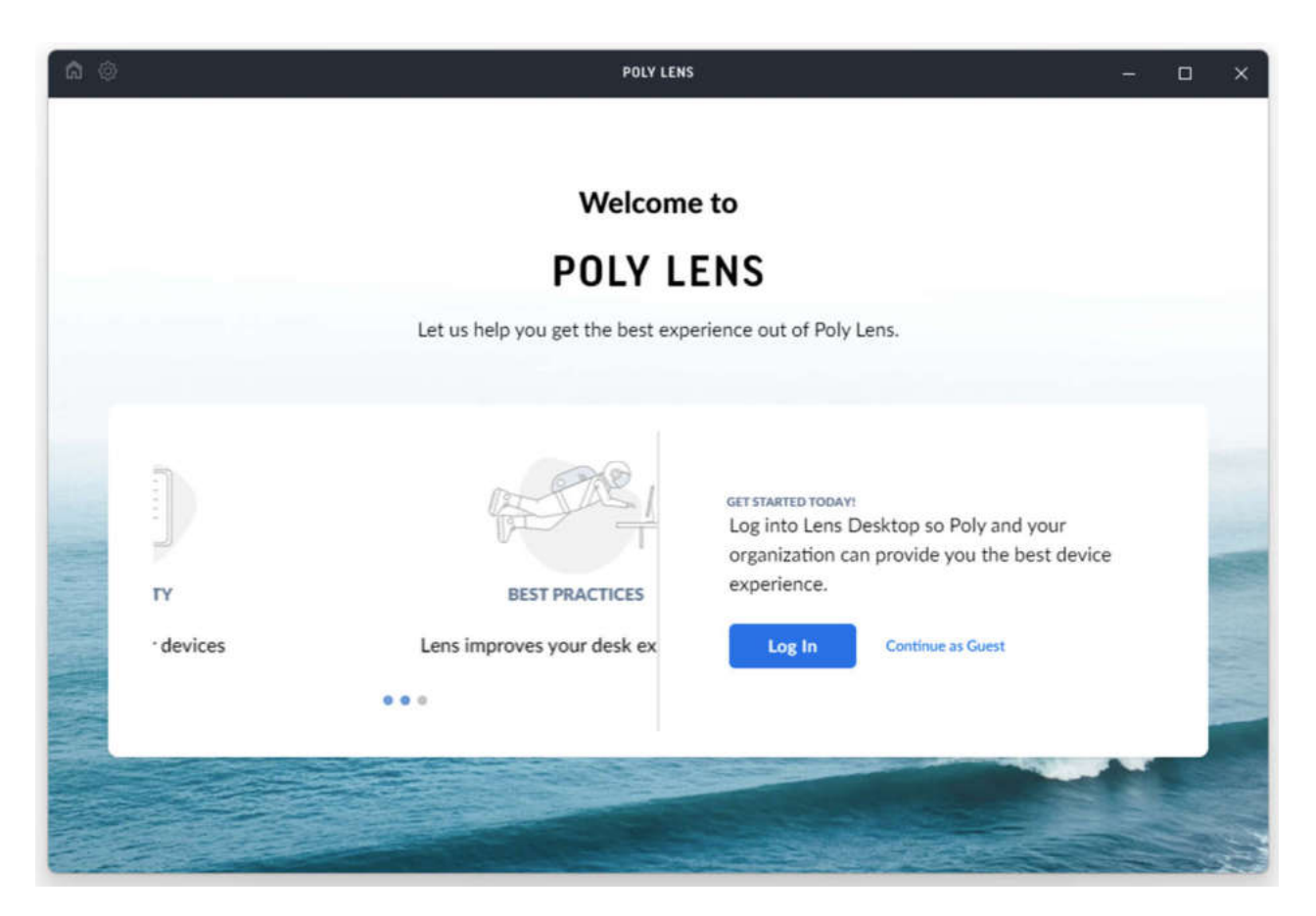

Click on "Continue as Guest", you will see the following Screen below

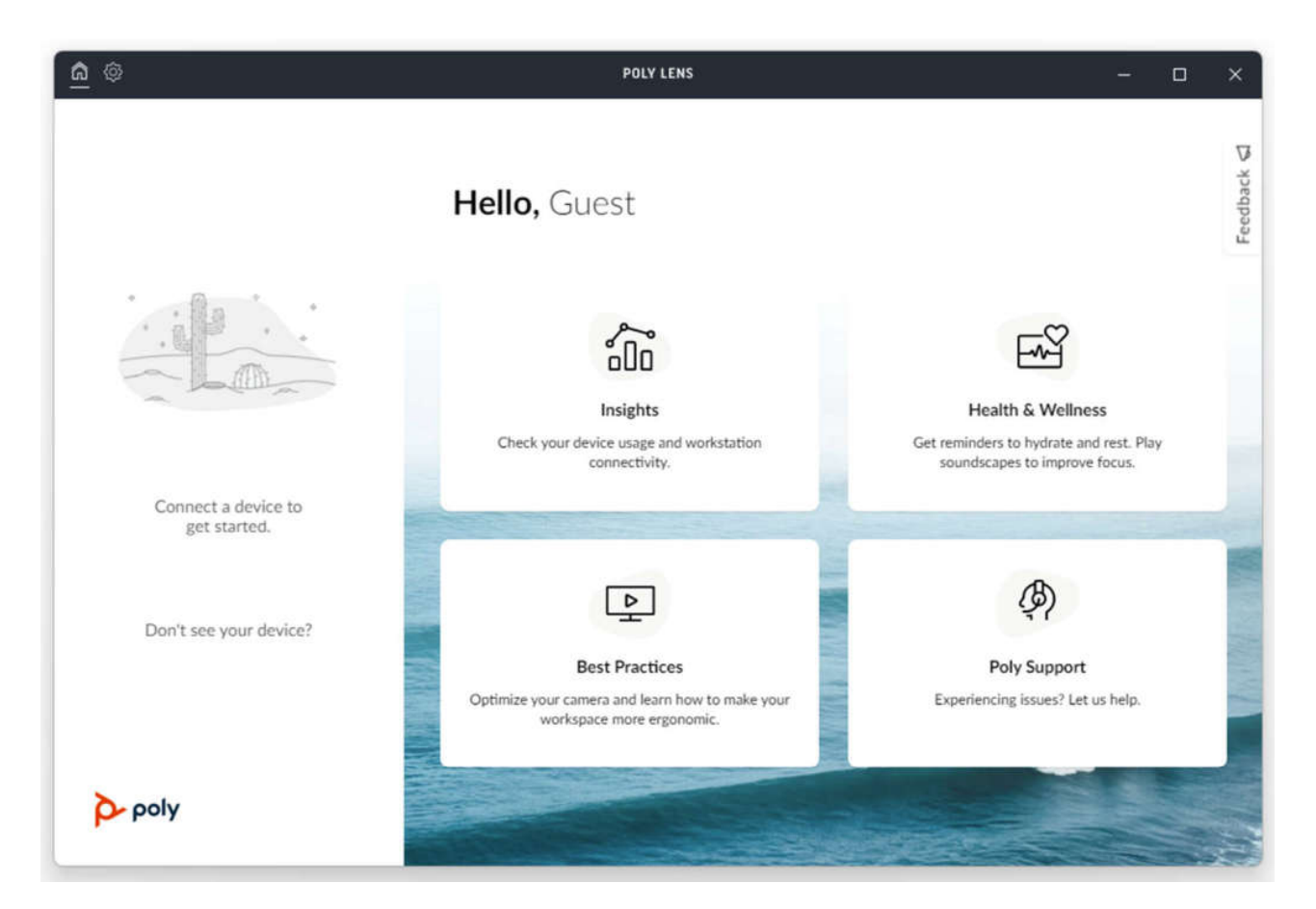

When you Connect the BT700 to the USB Port, Poly Lens will Detect the Device (BT700)

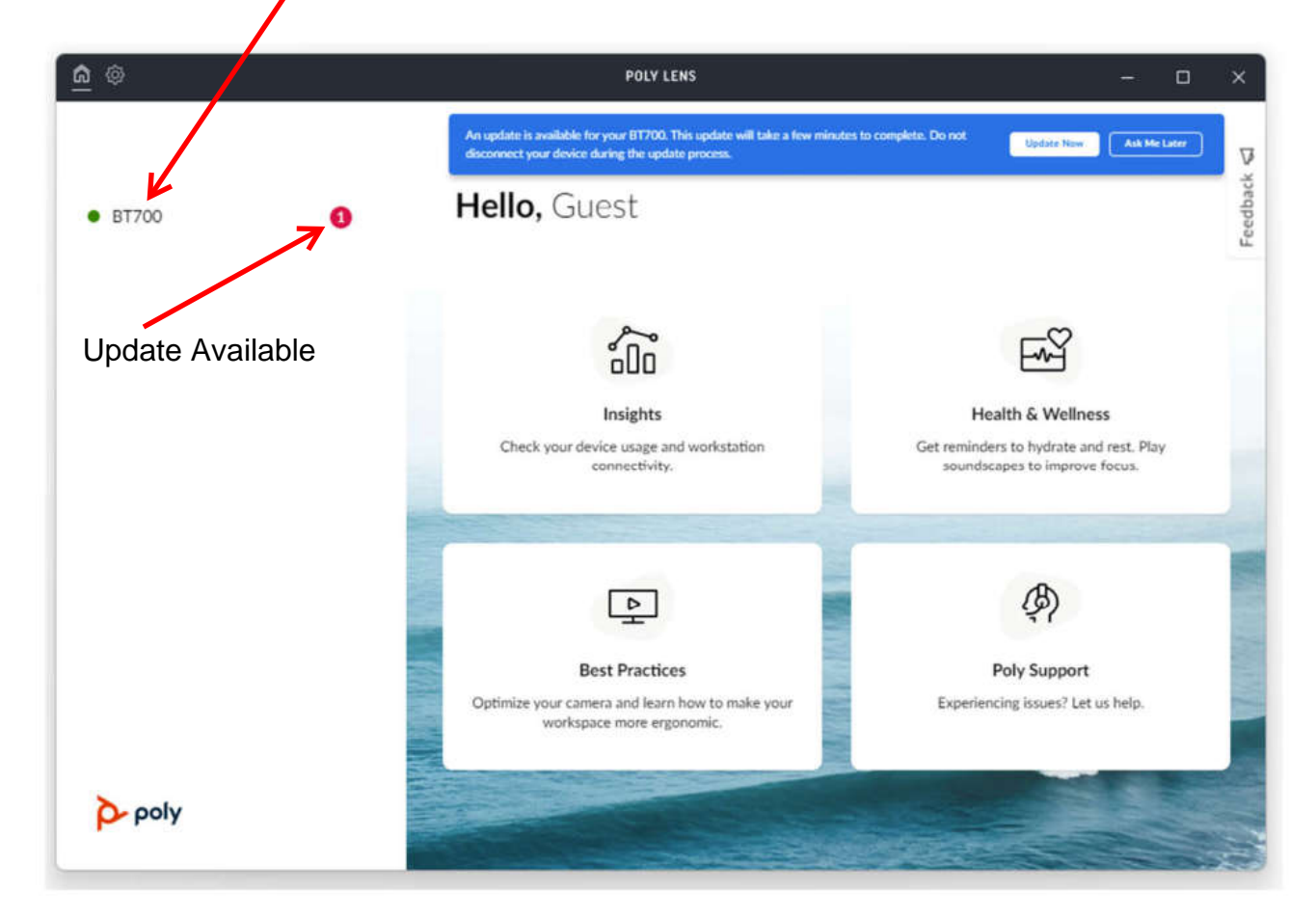

Once Device (BT700) is Detected it will be Displayed. If there is an update Available it will be Indicated, If you update will see the following

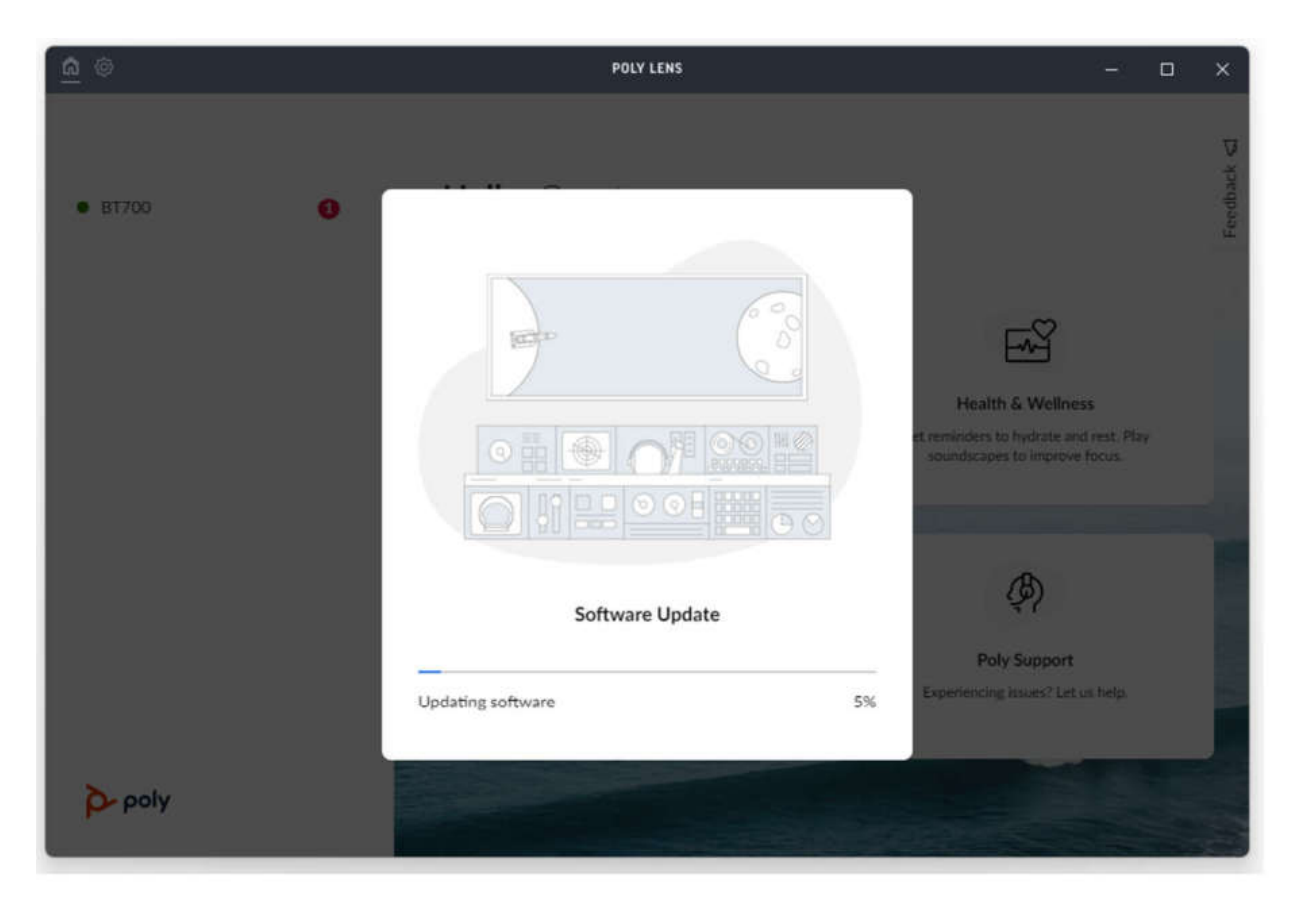

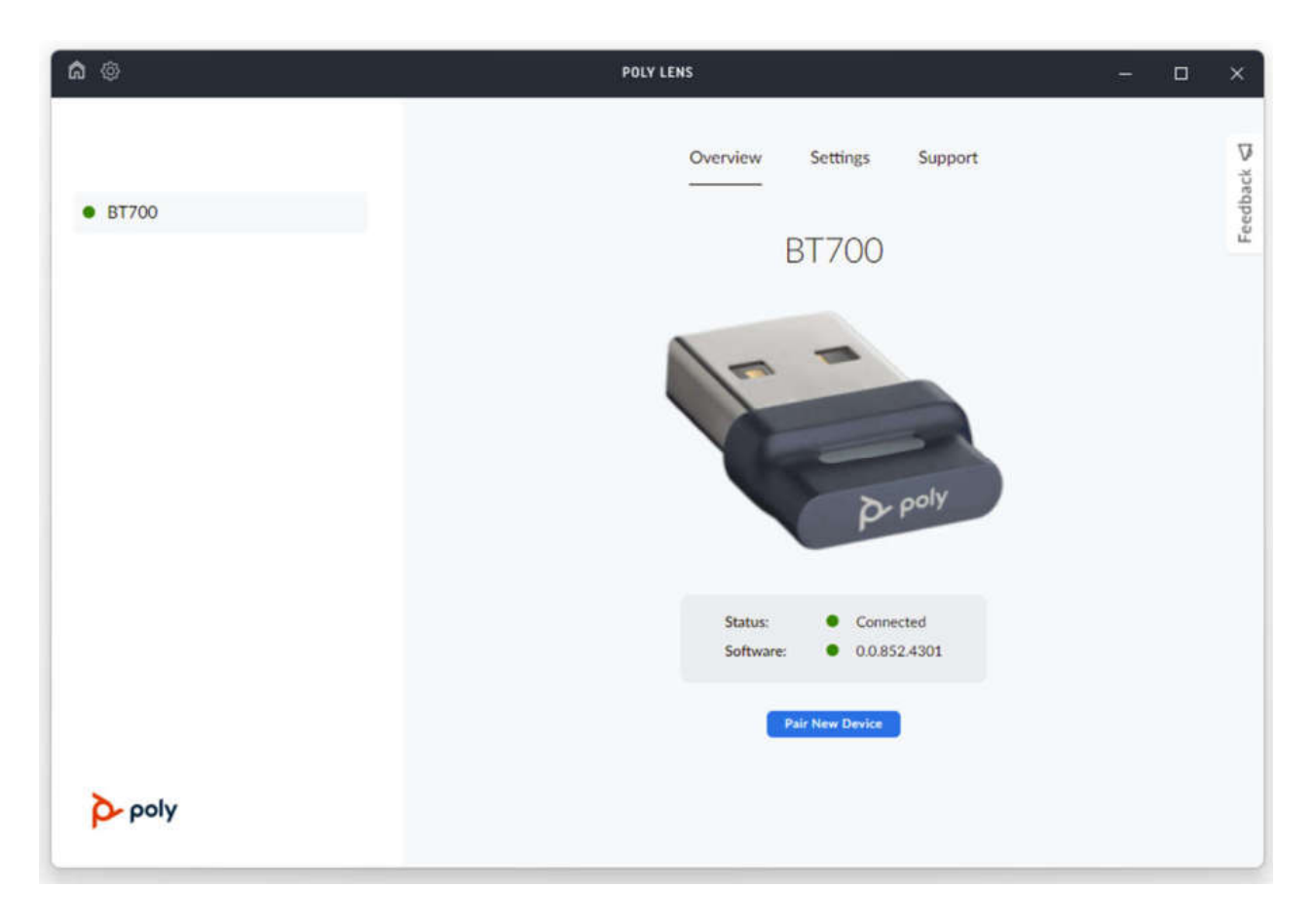

You can Connect the Voyager 5200 to PC via a USB Cable to the Headset.

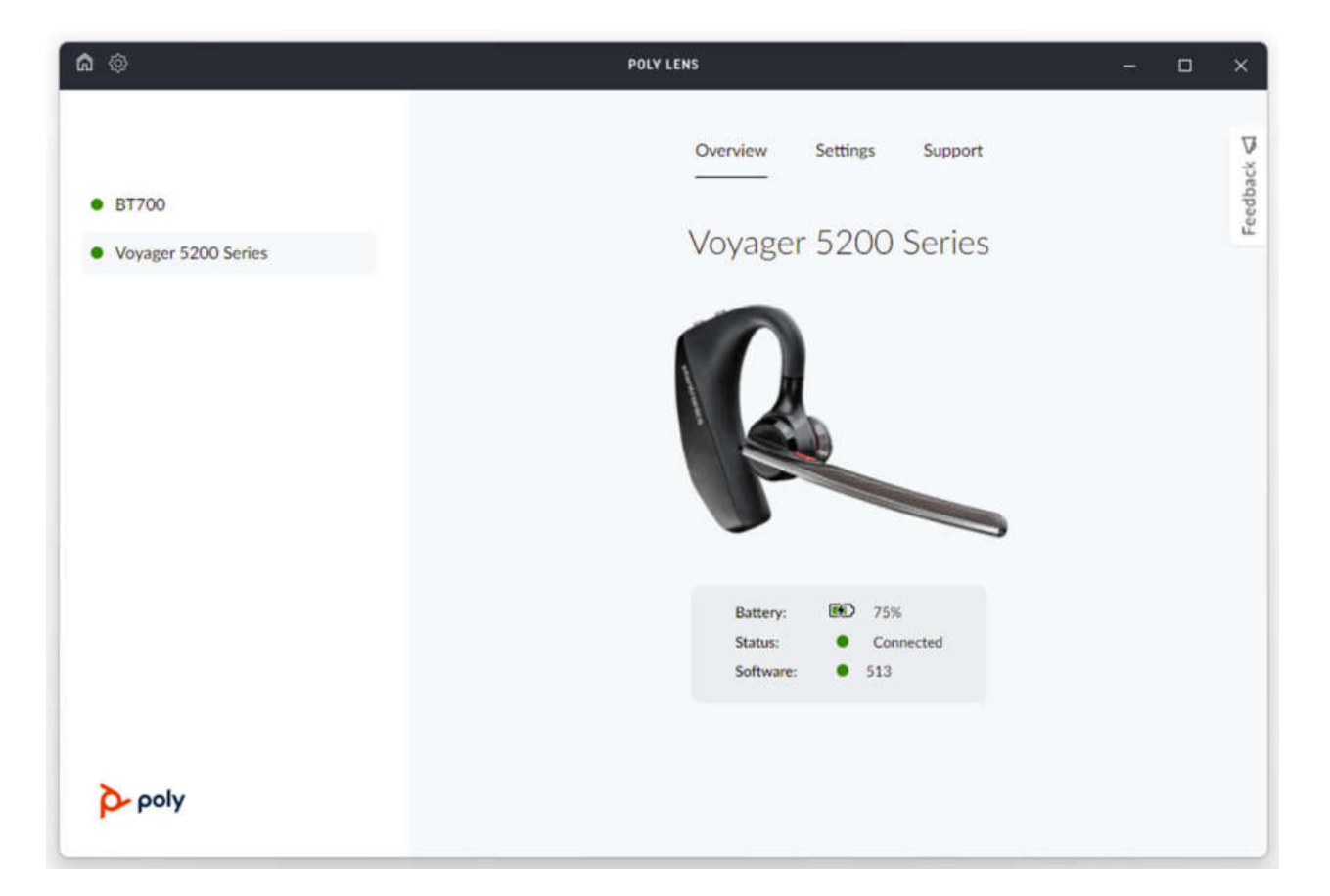

Once the Voyager 5200 is Detected we can Confirm that both BT700 and Voyager 5200 are Working.

To Pair the Headset to the BT700 you will need to Turn on the Headset and Press the Headset Button at the End of the Microphone Boom as shown below until you Hear Pairing.

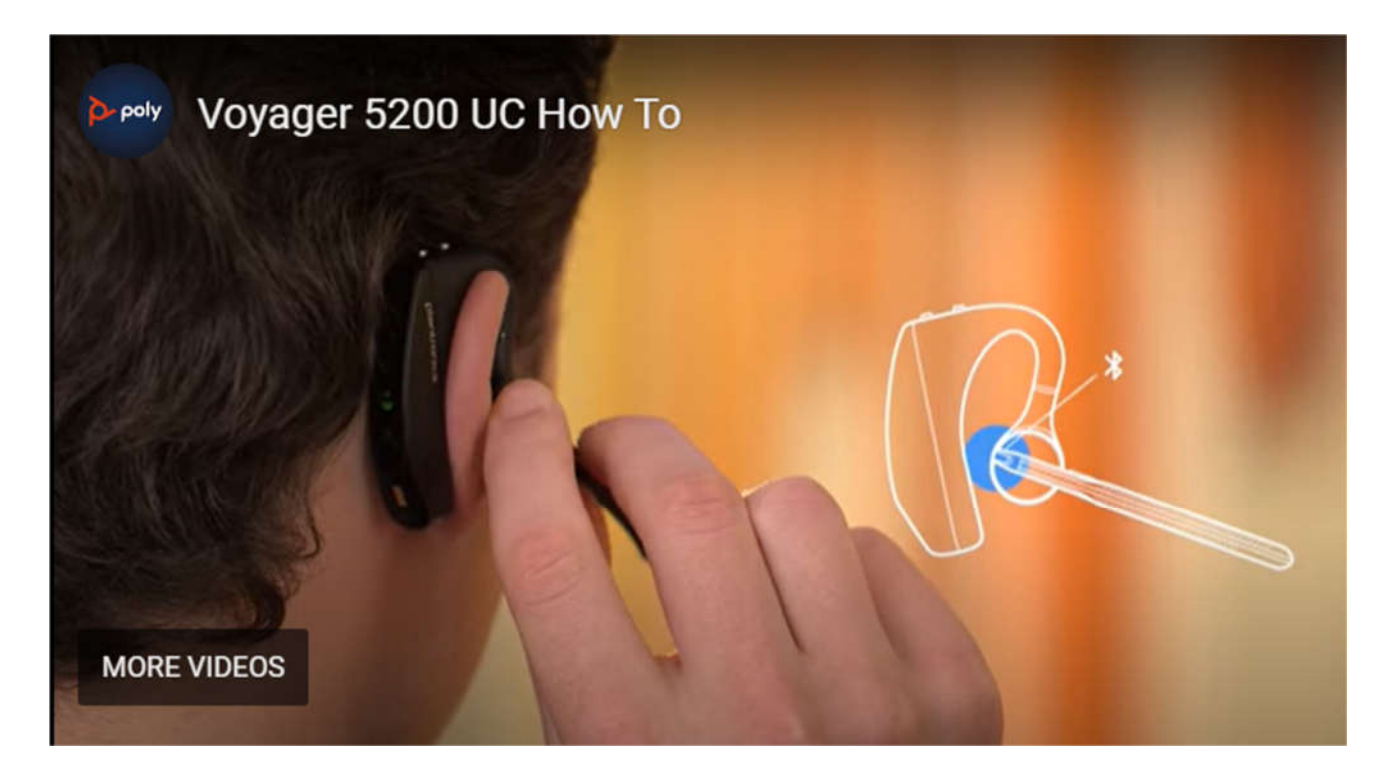

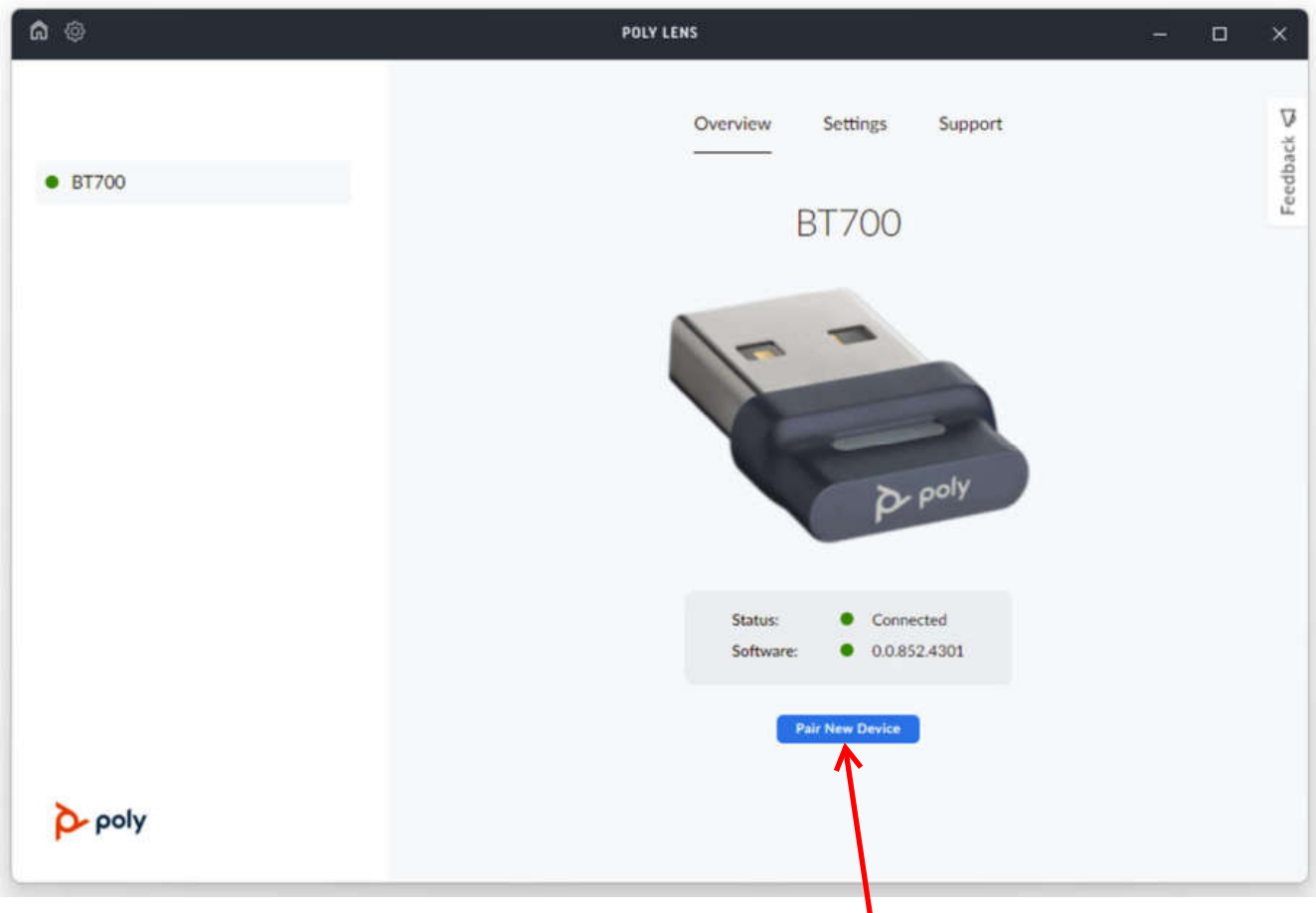

To set the BT700 into Pairing Mode you will need to Go to Poly Lens and Click "Pair New Device" the BT700 Adapter will Start to Flash Blue-Red, once Pairing is Completed the Adapter will Turn Sold Blue when Connected.